**Федеральное государственное унитарное предприятие "Всероссийский научно-исследовательский институт метрологии им. Д.И.Менделеева" ФГУП "ВНИИМ им. Д.И.Менделеева"**

ECKOMINTERPARIAIO И о. генерального директора ФГУП ВНИИМ ДУ Д.И Менделеева" ДА.Н. Пронин 497 ИННТАРЯ СЕНТЯбря 2020 г. **ASA-OMMEN MIXONAL O** 

Государственная система обеспечения единства измерений

# **ПЕРИОДОМЕРЫ СКВАЖИННЫЕ АВТОМАТИЧЕСКИЕ САП-IM/GSM**

Методика поверки

МП 2064-0149-2020

Руководитель лаборатории ФГУП "BHI *Л* им. Д.И Менделеева" В.П.Пиастро "14 " Усентября 2020 г.

Санкт-Петербург 2020 г.

#### ВВЕДЕНИЕ

Настоящая методика поверки распространяется на периодомеры скважинные автоматические САП-IM/GSM (далее - периодомеры), изготавливаемые ООО НПФ "Карбон", г. Санкт-Петербург и устанавливает периодичность, объем и порядок первичной и периодической поверки.

При пользовании настоящей методикой поверки целесообразно проверить действие ссылочных документов по соответствующему указателю стандартов, составленному по состоянию на 1 января текущего год и по соответствующим информационным указателям, опубликованным в текущем году. Если ссылочный документ заменен (изменен), то при пользовании настоящей методикой следует руководствоваться заменяющим (измененным) документом. Если ссылочный документ отменен без замены, то положение, в котором дана ссылка на него, применяется в части, не затрагивающей эту ссылку.

При проведении поверки необходимо использовать руководство по эксплуатации периодомеров КМ012.000 РЭ и настоящую методику поверки.

Методикой поверки предусмотрена возможность проведения периодической поверки отдельных измерительных каналов (ИК).

Вместе периодомером поставляется комплект эксплуатационной документации и драйвер сервисной программы Sapgsm20 (v.6.0) на электронном носителе.

#### 1. ОПЕРАЦИИ ПОВЕРКИ

1.1. При проведении поверки периодомера должны быть выполнены операции, указанные в таблице 1.

Таблина 1

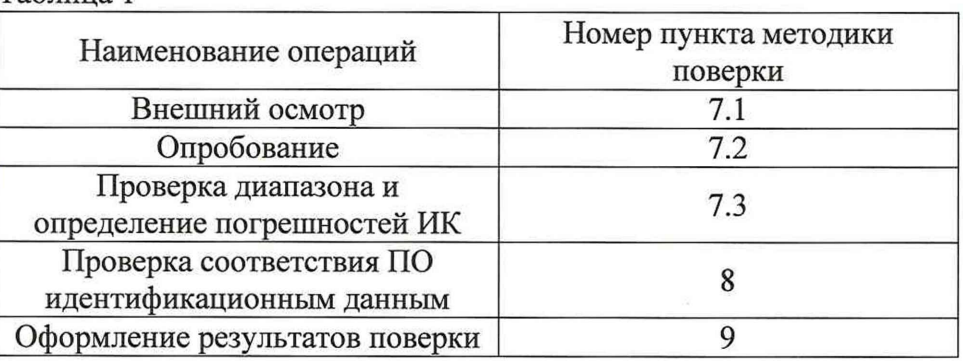

## 2. СРЕДСТВА ПОВЕРКИ

2.1. При проведении поверки периодомера применяются следующие средства измерений:

- частотомер электронно-счетный 43-63 (регистрационный номер в Федеральном информационном фонде по обеспечению единства измерений 9084-83);

- генератор сигналов произвольной формы 33522В (регистрационный номер в Федеральном информационном фонде по обеспечению единства измерений 53565-13);

- гигрометр ВИТ 2, диапазон измерения влажности от 0 до 100 *%* при температуре от 15 до 40 °С;

- барометр - анероид БАММ, диапазон измерений от 610 до 790 мм рт.ст. Примечания:

- все перечисленные средства измерений должны быть технически исправны и своевременно поверены.

- допускается применение средств поверки, не приведенных в перечне, но обеспечивающих определение (контроль) метрологических характеристик поверяемых средств измерений с требуемой точностью с запасом не менее 80 %.

#### **3. ТРЕБОВАНИЯ К КВАЛИФИКАЦИИ ПОВЕРИТЕЛЕЙ**

К поверке периодомеров допускаются лица, изучившие руководство по эксплуатации и настоящую методику, освоившие работу с периодомером и используемыми эталонами и допущенные к работе в качестве поверителей.

#### **4. ТРЕБОВАНИЯ БЕЗОПАСНОСТИ**

- 4.1. При выполнении операций поверки периодомеров должны соблюдаться требования техники безопасности, регламентированные:
	- Руководством по эксплуатации;
	- "Правилами технической эксплуатации электроустановок потребителей" и "Правилами техники безопасности при эксплуатации электроустановок потребителей", ГОСТ 12.2.007.0-75, ГОСТ 12.1.019-79, ГОСТ 12.2.091-2002.

### 5. УСЛОВИЯ ПОВЕРКИ

- 5.1. Условия поверки:
	- диапазон температуры окружающего воздуха, °C……. от +15 до +25
	- относительная влажность воздуха, %..............................от 30 до 80
	- $\overline{\phantom{a}}$ атмосферное давление, кП а..................................... от 84 до 106
	- напряжение питающей сети переменного тока, B ………от 187 до 242

# **6. ПОДГОТОВКА К ПОВЕРКЕ**

- 6.1. Перед началом поверки следует изучить:
	- руководство по эксплуатации периодомеров;
	- руководства по эксплуатации эталонов и других технических средств, используемых при поверке;
	- настоящую методику поверки.
- 6.2. Перед проведением поверки периодомера средства поверки и вспомогательное оборудование должны быть подготовлены к работе в соответствии с указаниями эксплуатационной документации.

# **7. ПРОВЕДЕНИЕ ПОВЕРКИ**

- 7.1. Внешний осмотр и проверка документации
	- 7.1.1. При проведении внешнего осмотра проверить отсутствие механических повреждений.
	- 7.1.2. Периодомеры, внешний вид которых не соответствует требованиям технической документации, к поверке не допускаются.
	- 7.1.3. Проверка документации.

Проверить наличие следующих документов:

- эксплуатационной документации на периодомеры;
- технической документации и свидетельств о поверке эталонных средств измерений, используемых при поверке периодомеров.

### 7.2. Опробование.

Опробование проводить по следующей методике:

- подключить ко входу периодомера генератор сигналов произвольной формы

33522В в режиме воспроизведения синусоидальных сигналов на частоте

 $F_i = 2500 \Gamma$ ц, контролируя значение соответствующего этой частоте периода по показаниям частотомера электронно-счетного Ч3-63  $N_{i \text{ max 1}}$ ;

- снять показание N<sub>i изм</sub> 2 с экрана монитора ПК, подключенного к периодомеру, с установленным с сервисным ПО Sapgsm20 (v.6.0);

Опробование признается положительным, если полученная относительная погрешность измерений периода, определенная по формуле

$$
\delta_{\rm i} = 100 \cdot |N_{\rm i~mm~2} - N_{\rm i~mm~1}|/N_{\rm i~mm~1}~(\%)
$$

лежит в пределах ±0,1 *%.*

7.3. Проверка диапазона и определение основной относительной погрешности ИК измерений периода.

Собрать схему в соответствии с рисунком 1.

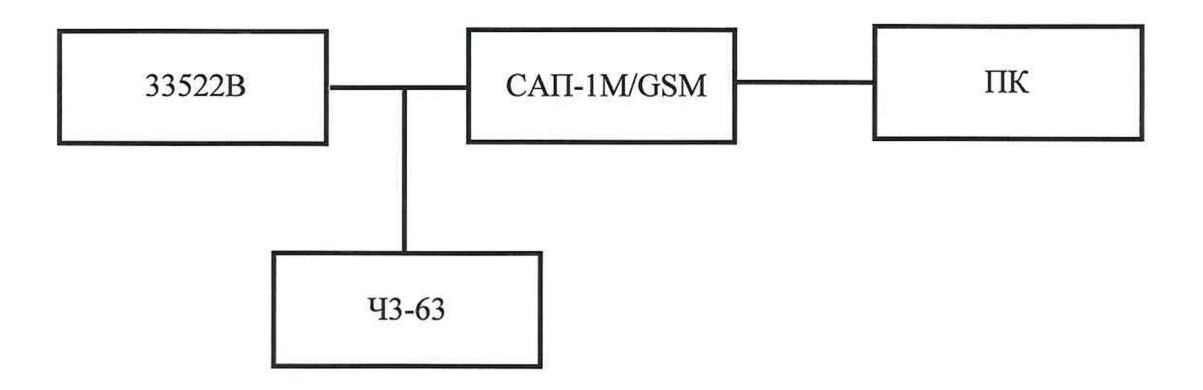

33522В - генератор сигналов произвольной формы 33522В ЧЗ-63 - частотомер электронно-счетный ЧЗ-:3 САП-1M/GSM - периодомер ПК- персональный компьютер с сервисным ПО Sapgsm20 (v.6.0).

Рисунок 1 - Проверка ИК измерений периода

На выходе генератора последовательно устанавливать частоту F<sub>i</sub> синусоидального напряжения с действующим значением U = 20 мВ в соответствии с таблицей 2. Период выходного напряжения генератора N<sub>i</sub> контролировать по показаниям частотомера ЧЗ-63  $N_{i}$ <sub>изм 1</sub>.

| Частота $F_i$ ,<br>Гц | Период $N_i$ , мкс |                      |                              |                                 | Пределы                                                                   |
|-----------------------|--------------------|----------------------|------------------------------|---------------------------------|---------------------------------------------------------------------------|
|                       | $N_{i HOM}$        | $N_{i\text{ H3M 1}}$ | $N_{i\,\text{\tiny{H3M}}}$ 2 | Относительная<br>погрешность, % | допускаемой<br>основной<br>относительной<br>погрешности,<br>$\frac{0}{0}$ |
| 1000                  | 1000               |                      |                              |                                 |                                                                           |
| 1250                  | 800                |                      |                              |                                 |                                                                           |
| 1538,46               | 650                |                      |                              |                                 | $\pm 0,1$                                                                 |
| 2000                  | 500                |                      |                              |                                 |                                                                           |
| 3225,81               | 310                |                      |                              |                                 |                                                                           |

Таблица 2 – Проверка ИК измерений периода

Снимать показания N<sub>i изм</sub> 2 с экрана монитора ПК, подключенного к периодомеру. Определять основную относительную погрешность ИК измерений периода по формуле

$$
\delta_{\rm i} = 100 \cdot (N_{\rm i~usm~2} - N_{\rm i~usm~1})/N_{\rm i~usm~1} \quad (*)
$$

Периодомер считается прошедшим проверку с положительными результатами, если все полученные результаты лежат в пределах  $\pm 0.1$  %.

### **8. ПРОВЕРКА СООТВЕТСТВИЯ ПО ИДЕНТИФИКАЦИОННЫМ ДАННЫМ**

Идентификационные данные проверяются с помощью компьютера, подключаемого к разъему USB проверяемого устройства. На компьютере устанавливается сервисное программное обеспечение Sapgsm20 (v.6.0).

В меню "Управление" выбрать пункт "Версия программы". В нижней части окна программы отобразится дата и номер версии ПО.

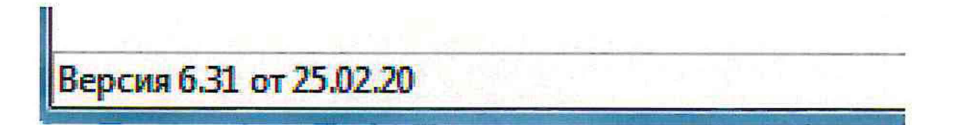

Рисунок 3 - Номер версии ПО

Результаты проверки соответствия сервисного ПО периодомера идентификационным данным признаются положительными, если полученные идентификационные данные (идентификационный номер) соответствуют идентификационным данным, указанным в разделе "Программное обеспечение" описания типа средства измерений (Таблица 3). Таблица 3

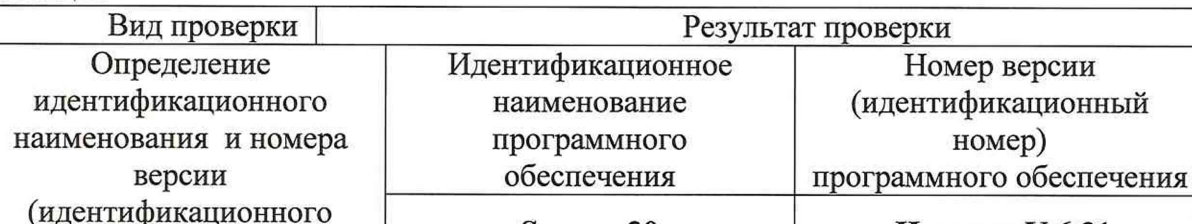

номера) ПО

Результаты поверки признают положительными при положительных результатах проверок по методике п.7.3.

### **9. ОФОРМЛЕНИЕ РЕЗУЛЬТАТОВ ПОВЕРКИ**

9.1 При положительных результатах поверки периодомера оформляется свидетельство о поверке. К свидетельству прилагаются протоколы с результатами поверки.

9.2 При отрицательных результатах поверки периодомера свидетельство о предыдущей поверке аннулируется и выдается извещение о непригодности.

9.3 Документы по результатам поверки оформляются в соответствии с установленными требованиями к применению.

9.4 Знак поверки наносится на свидетельство о поверке.

Номер версии

номер)

**Sapgsm20 Не ниже V.6.31**